# УДК 004

ż

# **Создание анимации в matplotlib на языке программирования Python**

*Кизянов Антон Олегович*

*Приамурский государственный университет имени Шолом-Алейхема Студент*

#### **Аннотация**

Создание анимированных графиков в matplotlib с помощью языка программирования Python.

**Ключевые слова:** Python, matplotlib

## **Creating animations in matplotlib in the Python programming language**

*Kizyanov Anton Olegovich Sholom-Aleichem Priamursky State University student*

### **Abstract**

Create animated graphics in matplotlib using the Python programming language. **Keywords:** Python, matplotlib

В математике бывает сложно объяснить, как движутся некоторые графики и изменяются. На помощь приходит анимация. Ведь на анимации проще объяснить, как движется график и что произойдет, если мы изменим значения переменных.

Цель исследования – это написание программы для построения анимированных графиков на языке программирования Python.

Ранее этим вопросом интересовались В.Е. Томин , Д.Ю. Колобов, А.В. Киселев развивали тему «Обработка данных солнечных телескопов в процессе наблюдений» [1] в которой рассказывается насколько анализ данных астрофизического эксперимента тесно связан с рядом технических задач. А.В. Петрухин, А.С. Стешенко с темой «Компьютерная визуализация биржевых данных о динамике фондового рынка» [2], а подробнее про эффективные построения модулей визуализации данных о динамике фондового рынка. В. В. Волков опубликовал статью «Использование программных средств поддержки планирования эксперимента для оптимизации параметров генетического алгоритма аппроксимации» [3] рассказал как описывается экспериментальная оптимизация скорости сходимости генетического алгоритма аппроксимации, выполненная с использованием специализированных научных программных средств поддержки планирования эксперимента.

Фреймворк для анимации добавлен в библиотеку matplotlib с версии 1.1, а его основным классом является matplotlib.animation.Animation. Этот класс является базовым классом, который имеет подклассы поведения: TimedAnimation, ArtistAnimation и FuncAnimation.

| Название класса                         | Описание                         |
|-----------------------------------------|----------------------------------|
| Animation (object)                      | Этот главный класс для создания  |
|                                         | анимации с использованием        |
|                                         | matplotlib.                      |
| TimedAnimation (Animation)              | Подкласс Animation поддерживает  |
|                                         | анимацию, основанную на времени, |
|                                         | и создает новый кадр каждые      |
|                                         | несколько миллисекунд.           |
| <b>ArtistAnimation (TimedAnimation)</b> | Класс который объединяет холст   |
|                                         | для анимации и сами графики.     |
| <b>FuncAnimation</b> (TimedAnimation)   | Делает анимацию, повторно        |
|                                         | вызывая функцию, передавая       |
|                                         | необязательные) аргументы.       |

Таблица 1 – Описание классов

Чтобы иметь возможность сохранять анимацию в видеофайле, должен быть установщик ffmpeg или mencoder.

Вот код, которые создает файлы с анимацией в matplotlib.

import numpy as nmp from matplotlib import pyplot as pmlt from matplotlib import animation as anm

```
fq = pmlt.figure()a_x = pmlt.axes(xlim=(0, 2), ylim=(-2, 2))lin, = a_x, plot([], [], lw=2]
```

```
def initialized():
  lin.set_data([[], []]return lin.
```

```
def animated(a):
  x = nmp.linspace(0, 2, 1000)
  y = nmp \sin(4 * nmp \pi) i * (x - 0.01 * a) * nmp \cos(22 * nmp \pi) i * (x - 0.01 * a)lin.set_data(x, y)return lin,
```

```
amntor = ann.FuncAnimal(fg, animated, init_function = initialized, frames = 200,interval = 20, blit = True)
```

```
anmtor.save('animete.mp4', fps=29, extra_args=['-vcodec', 'libx264'],
writer='ffmpeg_file')
pmlt.show()
```
ż

Это создаст файл basic\_animation.mp4 в папке, в которой был запущен этот файл, а также отобразится окно с запущенной анимацией. Видеофайл можно открыть большинством современных видеоплееров, поддерживающих формат MPEG-4. Анимация должна выглядеть так Рис. 1.

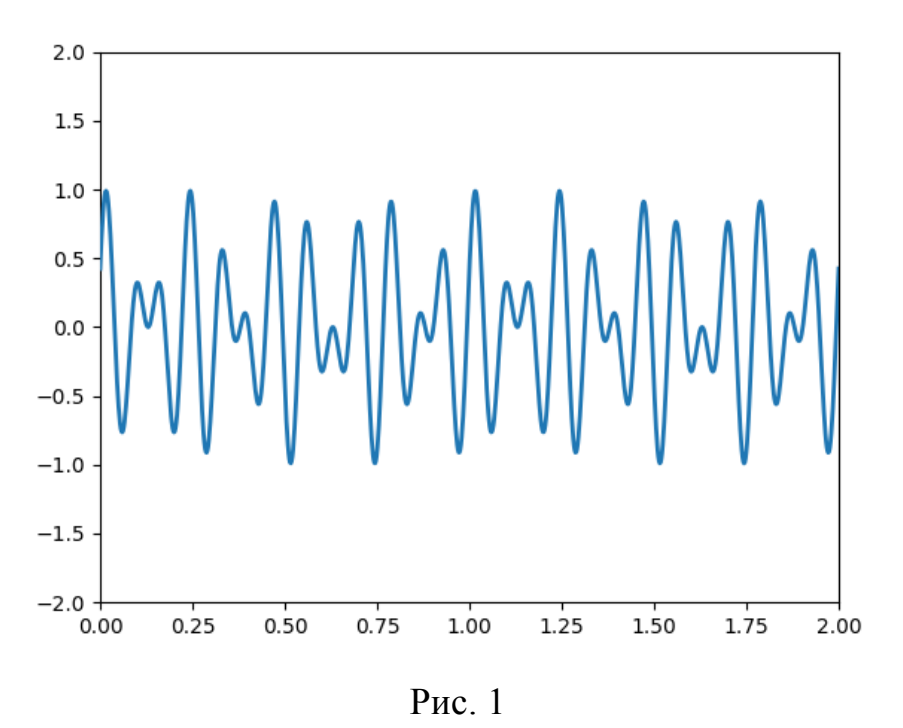

#### Вывод

Таким образом, мы можем генерировать неограниченное количество файлов с анимацией с разными графиками.

### **Библиографический список**

- 1. Томин В.Е., Колобов Д.Ю., Киселев А.В. Обработка данных солнечных телескопов в процессе наблюдений // Труды Международной Байкальской молодежной научной школы по фундаментальной физике и конференции молодых ученых "Взаимодействие полей и излучения с веществом". 2013. С. 115-117. URL: https://elibrary.ru/item.asp?id=26227260 (Дата обращения: 16.08.2017)
- 2. Петрухин А.В., Стешенко А.С. Компьютерная визуализация биржевых данных о динамике фондового рынка // Известия Волгоградского государственного технического университета 2015. №6. С. 124-129. Ссылка https://elibrary.ru/item.asp?id=24334292 (Дата обращения: 16.08.2017)
- 3. Волков В.В. Использование программных средств поддержки планирования эксперимента для оптимизации параметров генетического алгоритма аппроксимации // Вестник Донского государственного технического университета. 2010. Т.10. №4. С. 487-491. URL: https://elibrary.ru/item.asp?id=15522965 (Дата обращения: 16.08.2017)